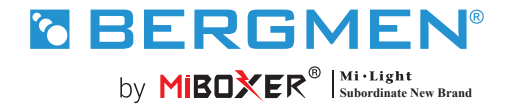

FUT035S+ kontroler LED ( 2,4 g ) 2 w 1 **Instrukcja obsługi**

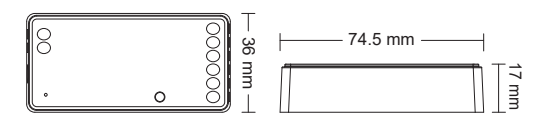

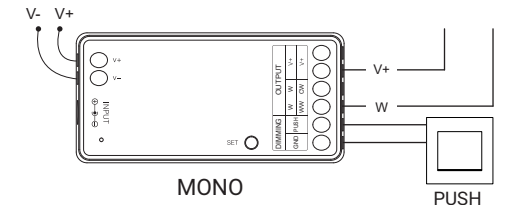

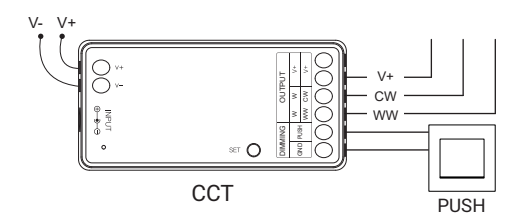

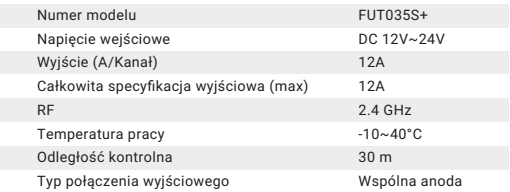

### **Spis treści**

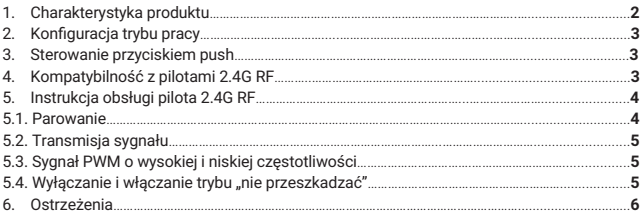

## **1. Charakterystyka produktu**

Produkt oparty jest na bezprzewodowej technologii 2.4GHZ. Charakteryzuje się niskim zużyciem energii, samoorganizującą się siecią i dużą zdolnością do wytrzymywania zakłóceń.

Produkt posiada funkcję łączenia się na odległość z innymi urządzeniami. Stosuje się go do sterowania oświetleniem LED.

Sterownik jest kompatybilny z pilotami 2.4G RF.

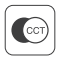

Regulacja temperatury światła

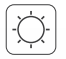

Regulacja natężenia światła

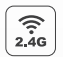

Bezprzewodowa technologia 2.4 GHz

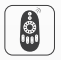

Łączenie się na odległość z położonymi w pobliżu urządzeniami

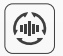

Możliwość sterowania za pomocą pilota 2.4G (w odległości 30m)

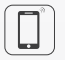

2 Możliwość sterowania za pomoca aplikacji (wymagana brama 2.4GHz)

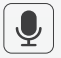

Możliwość sterowania głosowego (wymagana brama 2.4GHz)

## **2. Konfiguracja trybu pracy**

Ustawienie odpowiedniej konfiguracji zgodnej z podłączonym oświetleniem.

Aby wybrać konfigurację trybu pracy, naciśnij i przytrzymaj przycisk "SET" na kontrolerze (uwaga: jeśli w ciągu 3 sekund nie zostanie wykonana żadna czynność, tryb ustawiania konfiguracji automatycznie się wyłączy).

#### **Tabela konfiguracji**

(kolory diody kontrolnej sterownika odpowiadają następującym konfiguracjom) í,

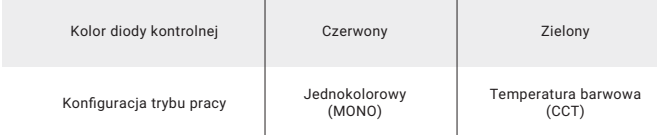

## **3. Sterowanie przyciskiem PUSH**

- Krótkie naciśnięcie przełącznika PUSH: włącz/wyłącz światło
- Regulacja jasności:
- Długie naciśnięcie i zwolnienie przycisku, a następnie długie naciśnięcie przycisku PUSH: regulacja jasności.

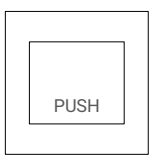

## **4. Kontroler jest kompatybilny z następującymi pilotami 2.4G RF** (sprzedawanymi oddzielnie).

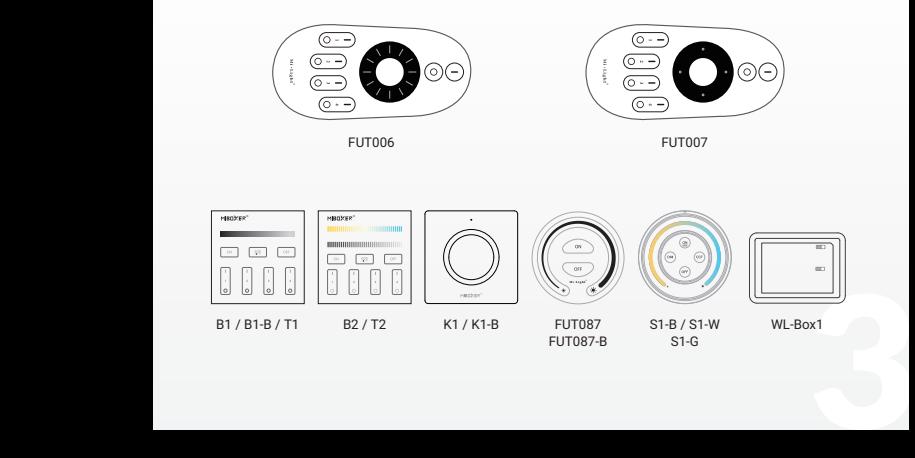

# **5. Instrukcja obsługi pilota 2.4G RF**

#### **5.1. Parowanie/usunięcie sparowania**

#### **Aby sparować pilota:**

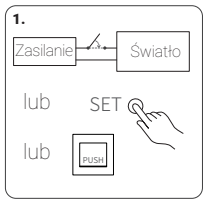

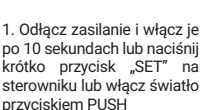

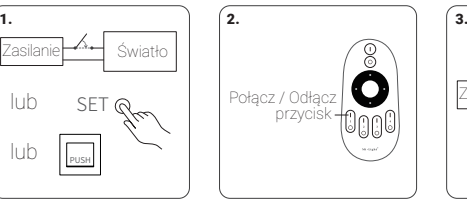

2. W ciągu 3 sekund naciśnij krótko 3 razy przycisk "I" na pilocie.

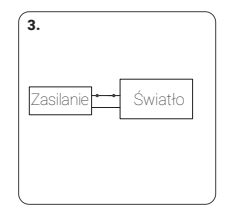

3. Jeśli parowanie się powiodło, oświetlenie 3 razy powoli zamruga.

**Jeśli oświetlenie nie zamrugało powoli, oznacza to, że parowanie nie udało się i należy ponownie zastosować powyższe kroki (Uwaga: sparowane oświetlenie nie może być ponownie sparowane).**

#### **Aby usunąć sparowanie:**

 $\sqrt{ }$  $\delta$ 

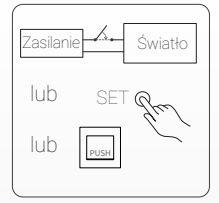

1. Odłącz prąd i włącz go po 10 sekundach lub naciśnij krótko przycisk "SET" na sterowniku lub włącz światło przyciskiem PUSH

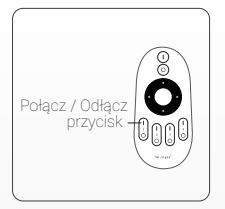

2. W ciągu 3 sekund naciśnij krótko 5 razy przycisk I na pilocie.

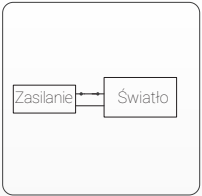

3.Oświetlenie powinno 10 razy powoli zamrugać.

Jeśli oświetlenie nie zamrugało powoli, oznacza to, że usuwanie sparowania nie powiodło się i należy ponownie zastosować powyższe kroki (Uwaga: w przypadku oświetlenia, którego nie sparowano, nie trzeba usuwać parowania). **Jeśli oświetlenie nie zamrugało powoli, oznacza to, że usuwanie sparowania nie powiodło się i należy ponownie zastosować powyższe kroki (Uwaga: w przypadku oświetlenia, którego nie sparowano, nie trzeba usuwać parowania).**

#### **5.2. Transmisja sygnału i synchronizacja**(**tylko dla pilota 2.4G RF**)

Za pomocą pilota można zdalnie sterować wieloma, znajdującymi się w odległości maksymalnie do 30 metrów od siebie urządzeniami. Odległość na, którą będziesz w stanie sterować, może być nieskończenie długa, jeśli tylko terowniki będą znajdować w odległości maksymalnie co 30 m od siebie.

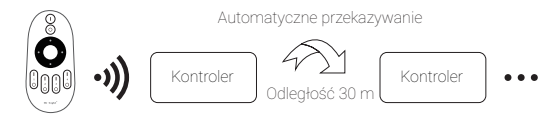

(**Uwaga**: Urządzenia muszą być sparowane z tym samym pilotem)

#### **5.3. Sygnał PWM o wysokiej i niskiej częstotliwości**

(uruchamiany wyłącznie za pomocą pilota)

• **Aby ustawić wysoką częstotliwość**(16KHz)w ciągu 3 sekund naciśnij 1 raz krótko przycisk OFF" a potem 5 razy krótko naciśnii przycisk ON"

Jeśli zrobiłeś to poprawnie, oświetlenie szybko zamruga 2 razy.

• **Aby ustawić niską częstotliwość**(250Hz)w ciągu 3 sekund naciśnij krótko 1 raz przycisk "ON", a potem 5 razy krótko naciśnij przycisk "OFF".

Jeśli zrobiłeś to poprawnie, oświetlenie szybko zamruga 2 razy.

#### 5.4. Włączanie i wyłączanie trybu "nie przeszkadzać"

Tryb "nie przeszkadzać" - używany jest w celu oszczedzania energii w miejscach, gdzie występują przerwy w dostawach prądu. Włączanie i wyłączanie pilotem 2.4G RF.

Aby włączyć tryb "nie przeszkadzać", w ciągu 3 sekund 3 razy krótko naciśnij przycisk "OFF", a potem 3 razy krótko naciśnij przycisk "ON". Jeśli zrobiłeś to poprawnie, oświetlenie szybko zamruga 4 razy.

**1. Gdy oświetlenie zostało wyłączone w trybie nie przeszkadzać przy użyciu**  1 **aplikacji lub pilota:** Po wyłączeniu prądu i ponownym go włączeniu, oświetlenie pozostanie wyłączone (by je włączyć, należy podłączyć je do źródła prądu dwa razy Ō lub użyć aplikacji lub pilota). **2. Gdy oświetlenie zostało włączone:**

Po wyłączeniu prądu i ponownym go włączeniu, oświetlenie ponownie się włączy.

**Aby wyłączyć tryb "nie przeszkadzać"** w ciągu 3 sekund 3 razy krótko naciśnij przycisk "ON", a następnie 3 razy krótko naciśnij przycisk "OFF". Powolne miganie oświetlenia oznacza, że tryb został wyłączony.

Po wyłączeniu trybu "nie przeszkadzać": po wyłączeniu i ponownym włączeniu prądu, oświetlenie się włączy (nie ma znaczenia, czy wcześniej było włączone czy wyłączone). Po wyłączeniu trybu "nie przeszkadzać": po wyłączeniu i ponownym włączeniu prądu, oświetlenie się włączy (nie ma znaczenia, czy wcześniej było włączone czy wyłączone).

**Aby dowiedzieć się więcej:**

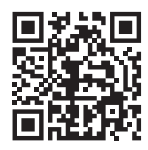

#### **6. UWAGA**

- Proszę wyłączyć zasilanie przed instalacją
- Upewnij się, że napięcie wejściowe jest takie samo jak wymagania urządzenia
- Nie demontuj urządzenia, jeśli nie jesteś ekspertem, w przeciwnym razie je uszkodzisz
- Nie stosować w miejscach narażonych na występowanie zakóceń elektromagnetrycznych i w miejscach gdzie wystepuje nagromadzenie elementów metalowych

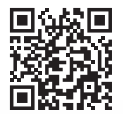

Zeskanuj kod QR, aby obejrzeć instrukcję wideo z serii 2.4GHz lub bezpośrednio wejść do następującego linku https://miboxer.com/light/video/1pc\_remote.html

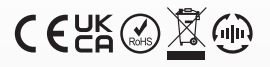

Made in China

Znak towarowy Bergmen® są własnością firmy Bergmen Sp. z o.o., wszelkie prawa zastrzeżone. Bergmen Sp. z o.o. nie ponosi odpowiedzialności za szkody, zniszczenia powstałe w wyniku popełnionych błędów podczas instalacji a także za użytkowanie produktu niezgodnie z jego przeznaczeniem czy też poprzez nieodpowiednią eksploatację. Przed montażem zapoznaj się ze szczegółowymi środkami ostrożności zamieszczonymi na www.bergmen.pl/do-pobrania/

Explorance, powielanie itd. wyłącznie za zgodą Bergmen sp. z o.o.<br> **Sergmen Sp. z o.o.**<br> **Sergmen Sp. z o.o.**<br> **Sergmen Sp. z o.o.**<br> **Sergmen Sp. z o.o.**<br> **Sergmen Sp. z o.o.**<br> **Sergmen Sp. z o.o.**<br> **Sergmen Sp. z o.o.**<br> Wszelkie prawa do niniejszej instrukcji stanowią wlasność intelektualną Bergmen sp. z o.o. kopiowanie, powielanie itd. wyłącznie za zgodą Bergmen sp. z o.o.

#### **Bergmen Sp. z o.o.**

ul. rtm. Witolda Pileckiego 4, 32-050 Skawina, Polska tel. +48 12 415 50 50 www.bergmen.pl